## Fichier:Enregistrer et ins rer un tableau - Word Capture d cran 2023-09-12 121410.png

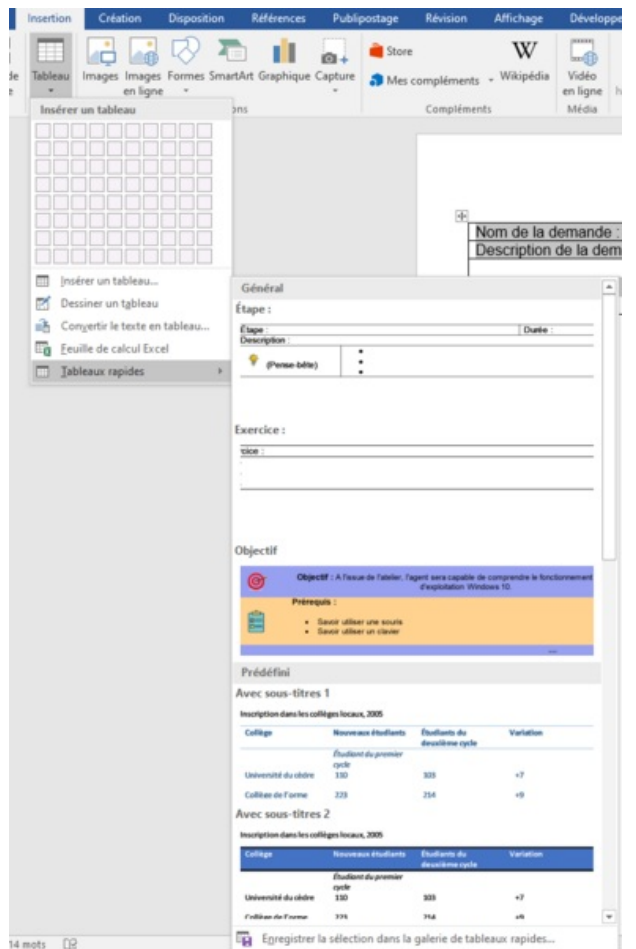

Taille de cet aperçu :389 × 599 [pixels](https://rennesmetropole.dokit.app/images/thumb/b/bf/Enregistrer_et_ins_rer_un_tableau_-_Word_Capture_d_cran_2023-09-12_121410.png/389px-Enregistrer_et_ins_rer_un_tableau_-_Word_Capture_d_cran_2023-09-12_121410.png).

Fichier [d'origine](https://rennesmetropole.dokit.app/images/b/bf/Enregistrer_et_ins_rer_un_tableau_-_Word_Capture_d_cran_2023-09-12_121410.png) (649 × 1 000 pixels, taille du fichier : 79 Kio, type MIME : image/png) Enregistrer et ins rer un tableau - Word Capture d cran 2023-09-12 121410

## Historique du fichier

Cliquer sur une date et heure pour voir le fichier tel qu'il était à ce moment-là.

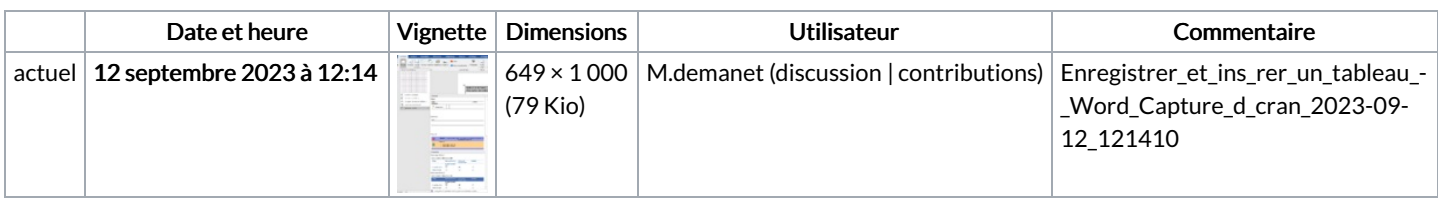

Vous ne pouvez pas remplacer ce fichier.

## Utilisation du fichier

La page suivante utilise ce fichier :

[Enregistrer](https://rennesmetropole.dokit.app/wiki/Enregistrer_et_ins%25C3%25A9rer_un_tableau_-_Word) et insérer un tableau - Word

## Métadonnées

Ce fichier contient des informations supplémentaires, probablement ajoutées par l'appareil photo numérique ou le numériseur utilisé pour le créer. Si le fichier a été modifié depuis son état original, certains détails peuvent ne pas refléter entièrement l'image modifiée.

Résolution horizontale 37,79 p/cm

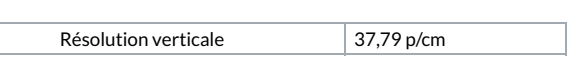